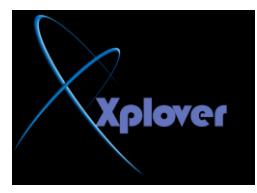

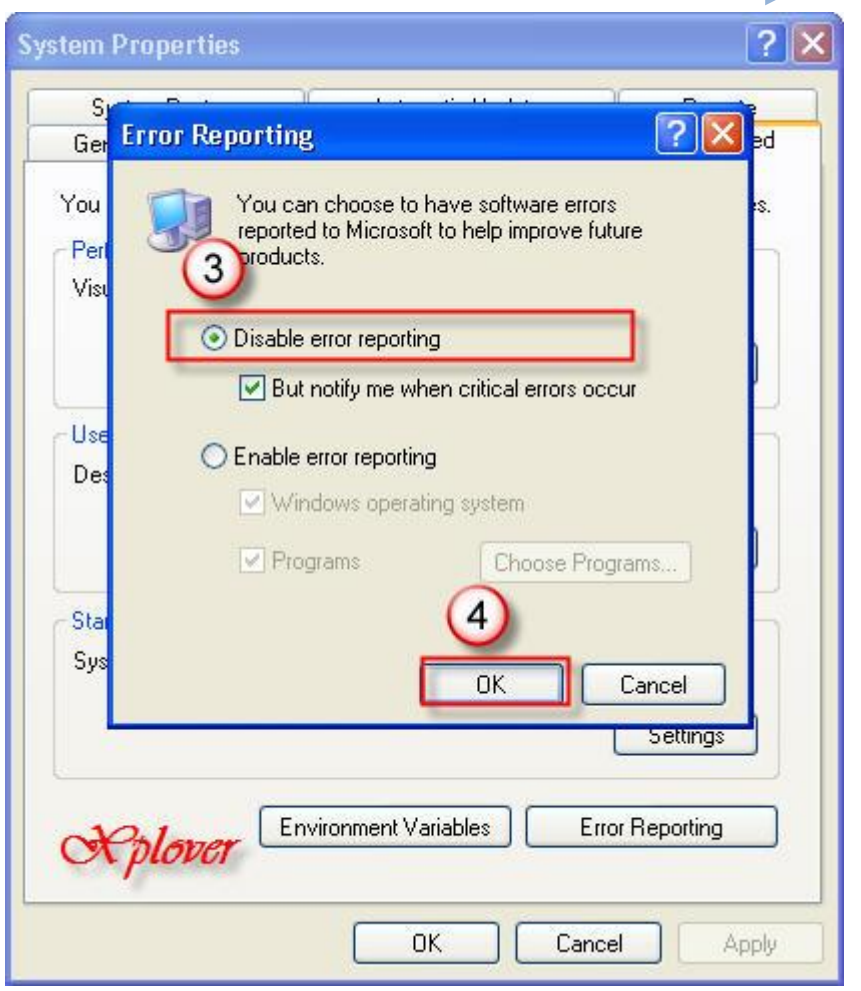

-33 إغلاق البرامج المعيبة تلقائيا

في بعض الأحيان تتوقف بعض البرامج فجأة عن العمل لفترة طويلة نتيجة عيب ما بها مما يؤدي إل*ي* صعوبة التعامل مع البرامج الأخرى، وفي بعض الأحيان قد تضطر إلى إعادة تشغيل النظام ككل، إذا أردت أن يقوم Windows  **XPثئغالق** البرامج الت*ي* تتوقف عن العمل لفترة طويلة تلقائيا اتبع الخطوات التالية : -قم بِتشغيل برنامج "محرر التسجيل Registry Editor"، بالنقر فوق الزر "ابدأ Start"، ثم فوق "تشغيل Run"، واكتب regedit، ومن ثم انقر فوق "موافق OK " -اڏهب إل*ى* المفتاح HKEY\_CURRENT\_USERControl<br>PanelDesktopAutoEndTasks **-أؾطٗ اٌمّ١خ 1 -فــٟ ٔفــــظ اٌمغــــُ اػجـــــط اٌم١ـّــــخ ToKillAppTimeout Wait إٌٝ اٌٛلذ اٌزٞ** .<br>تريد أن ينتظره Windows**لقبل إغلاق البرنامج (بال**ملل*ى* ثانية .(